# **Choisir un livre en consultant le catalogue du CDI**

Le **catalogue en ligne du CDI** (logiciel **PMB**) permet de savoir quels documents se trouvent au CDI.

Il est consultable à l'adresse : [http://docs.ac-toulouse.fr/col-becanne-toulouse/opac\\_css/](http://docs.ac-toulouse.fr/col-becanne-toulouse/opac_css/)

*Vous pouvez aussi installer l'appli de PMB sur un téléphone portable Androïd : voir à la fin du document.* 

### **Comment repérer un livre de fiction du CDI avec PMB.**

Vous pouvez chercher un livre directement avec son titre, mais aussi par son auteur, ou bien par thème (un roman qui parle de…) ou par genre (policier, fantastique, roman d'aventure…)

Tous les livres du CDI ne sont pas encore enregistrés sur le catalogue, n'hésitez pas à demander conseil à Mme Delord.

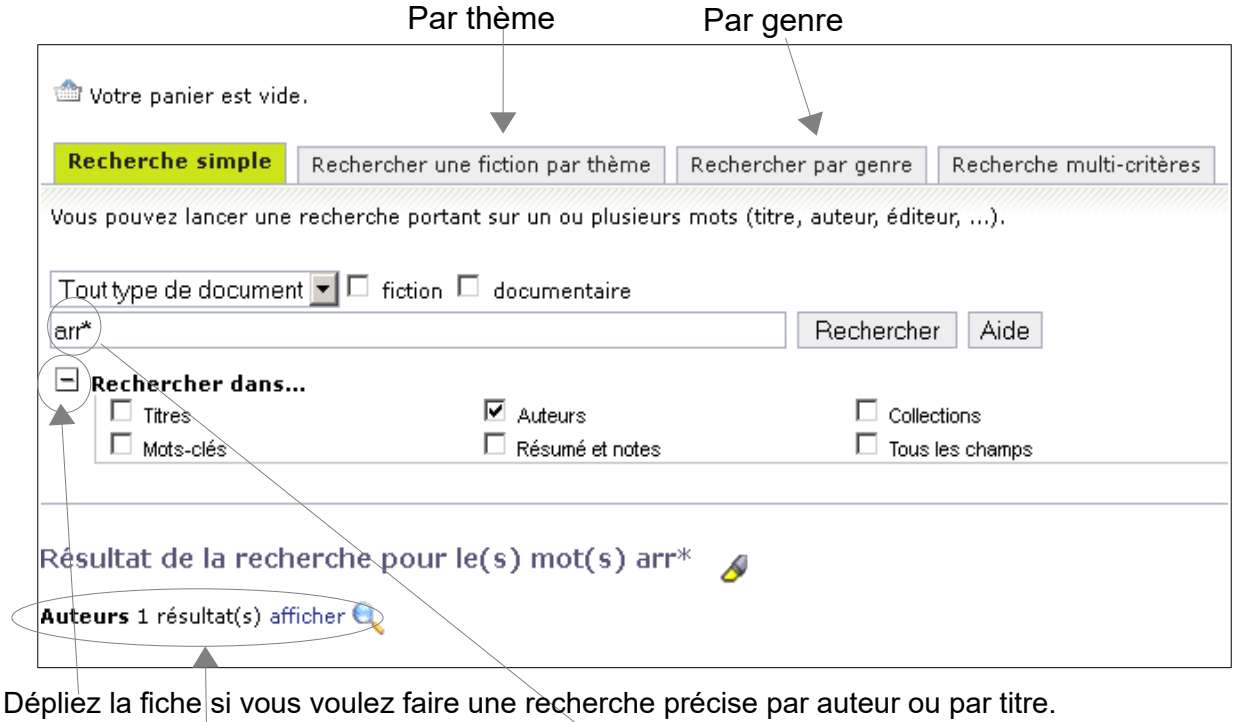

Vous pouvez ne taper que le début de la recherche et compléter par *\* (Par exemple pour un nom d'auteur compliqué ou dont vous ne connaissez pas l'orthographe)*

#### **Affichez les résultats de votre recherche**

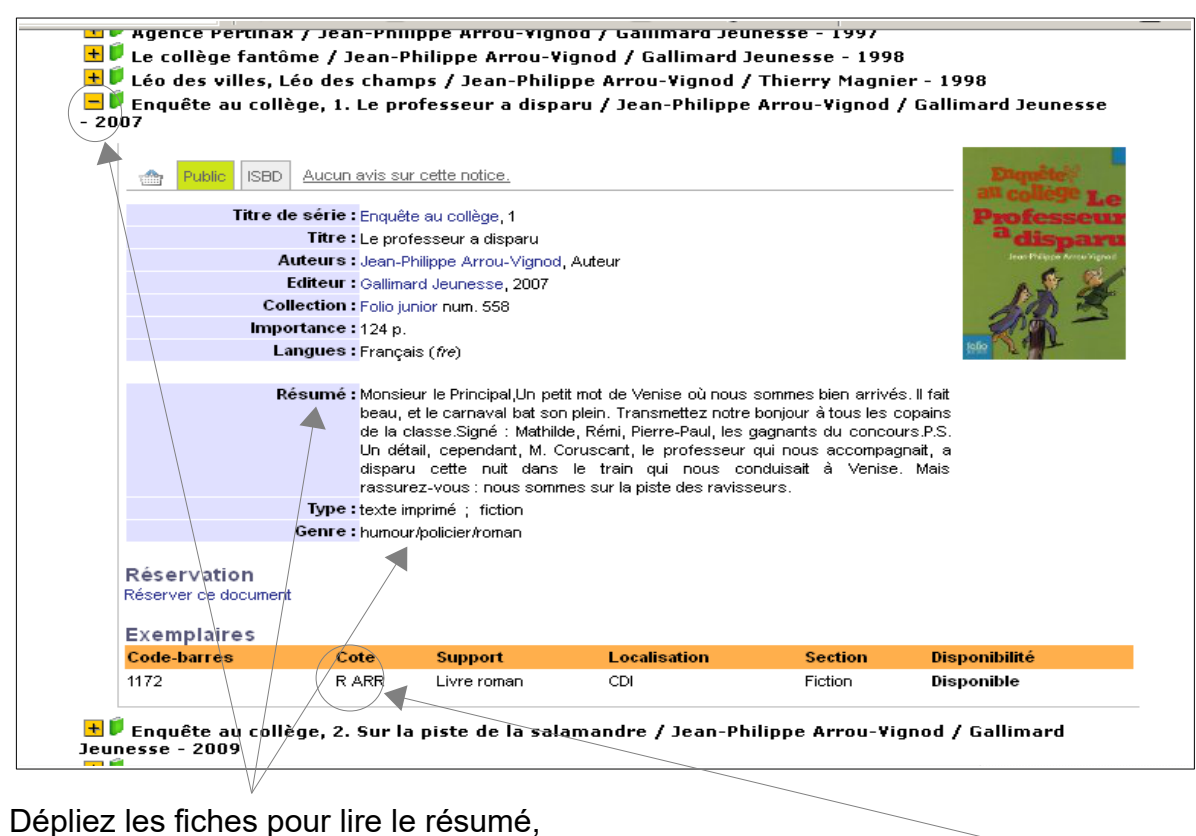

le genre du livre...

Si vous voulez trouver ce livre sur les étagères, il vous faudra noter son titre et sa **cote**.

### **Attention** !

Nouvelles contemporaines / Delphine de Vigan / Librairie Générale Française  $\left(\frac{1}{\pm}\right)$ Victoria rêve / Timothée de Fombelle *in Je Bouquine*, 339 (mai 2012)  $\pm$  Vango, 1. Entre ciel et terre / Timothée de Fombelle / Gallimard - 2010  $\pm$  Vango, 2. Un prince sans royaume / Timothée de Fombelle / Gallimard - 2011 Ce logo indique que ce document est un périodique (magazine) et non un livre... si vous voulez lire cette histoire parue dans *Je Bouquine,* notez le titre et le numéro **de la revue** 

## **Comment installer l'appli du PMB – Uniquement sur Androïd**

Par défaut, votre smartphone ne vous autorise pas à installer des applications autrement qu'en passant par le Google Play Store. Il faut donc ponctuellement modifier celà :

- Allez dans vos *Paramètres > Sécurité*
- Cochez la case *Sources Inconnues*
- Téléchargez l'application en scannant le QR code à la fin du document (ou en téléchargeant le fichier depuis l'ENT :

[https://maurice-becanne.ecollege.haute-garonne.fr/cdi/en-ce-moment-au-cdi-/l-appli-du](https://maurice-becanne.ecollege.haute-garonne.fr/cdi/en-ce-moment-au-cdi-/l-appli-du-catalogue-du-cdi--7454.htm)[catalogue-du-cdi--7454.htm](https://maurice-becanne.ecollege.haute-garonne.fr/cdi/en-ce-moment-au-cdi-/l-appli-du-catalogue-du-cdi--7454.htm))

- Ouvrez l'appli sur votre téléphone (Dossier *téléchargements)*
- Cliquez sur l'application, puis confirmez en cliquant sur *Installer*

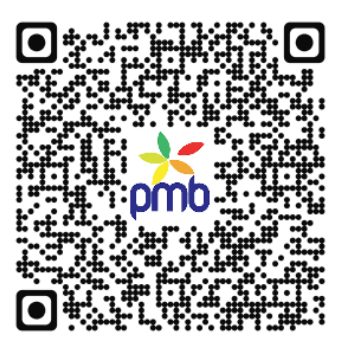